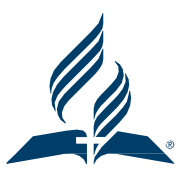

## Defined Contribution Plan

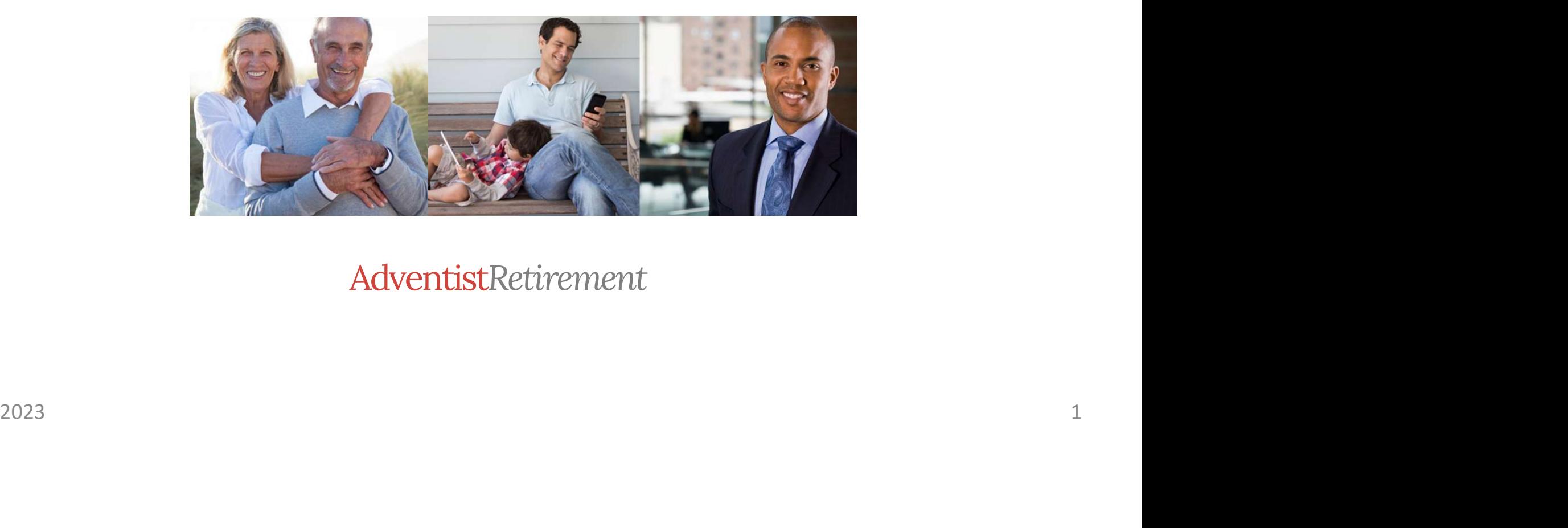

AdventistRetirement

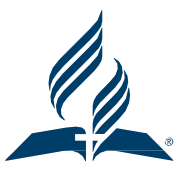

### QUESTIONS

Please email your questions to

wirminalcantara@nadadventist.org or kristinadahabura@nadadventist.org

if they were not answered in this presentation.

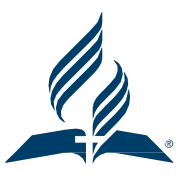

## Admin Manual and Legal Plan Document

- The Admin Manual & Legal Plan can be downloaded from our website below.
- https://www.adventistretirement.org/employer/defined-contribution-plan/
- These slides are a summary of the Admin Manual.
- The Legal Plan Document will be considered the controlling document. If any information in the Administrative Manual conflicts with the terms of the Adventist Retirement Plan legal document, the terms of the legal plan document will be considered the controlling document.

# ARP DC Plan - Contacts<br>
Wirmin Alcantara<br>
Wirmin Alcantara

### Wirmin Alcantara Associate Administrator/DC Plan

wirminalcantara@nadadventist.org 443.391.7309

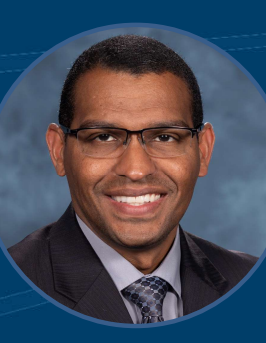

Kristina Dahabura Retirement Software Manager Policy & Plan Questions, Limits

& Compliance ARP Support, Upload Issues

kristinadahabura@nadadventist.org 443.391.7330

### Shyamala Injety DC Plan Specialist

Make-up Contributions Overpayments

shyamalainjety@nadadventist.org 443.391.7347

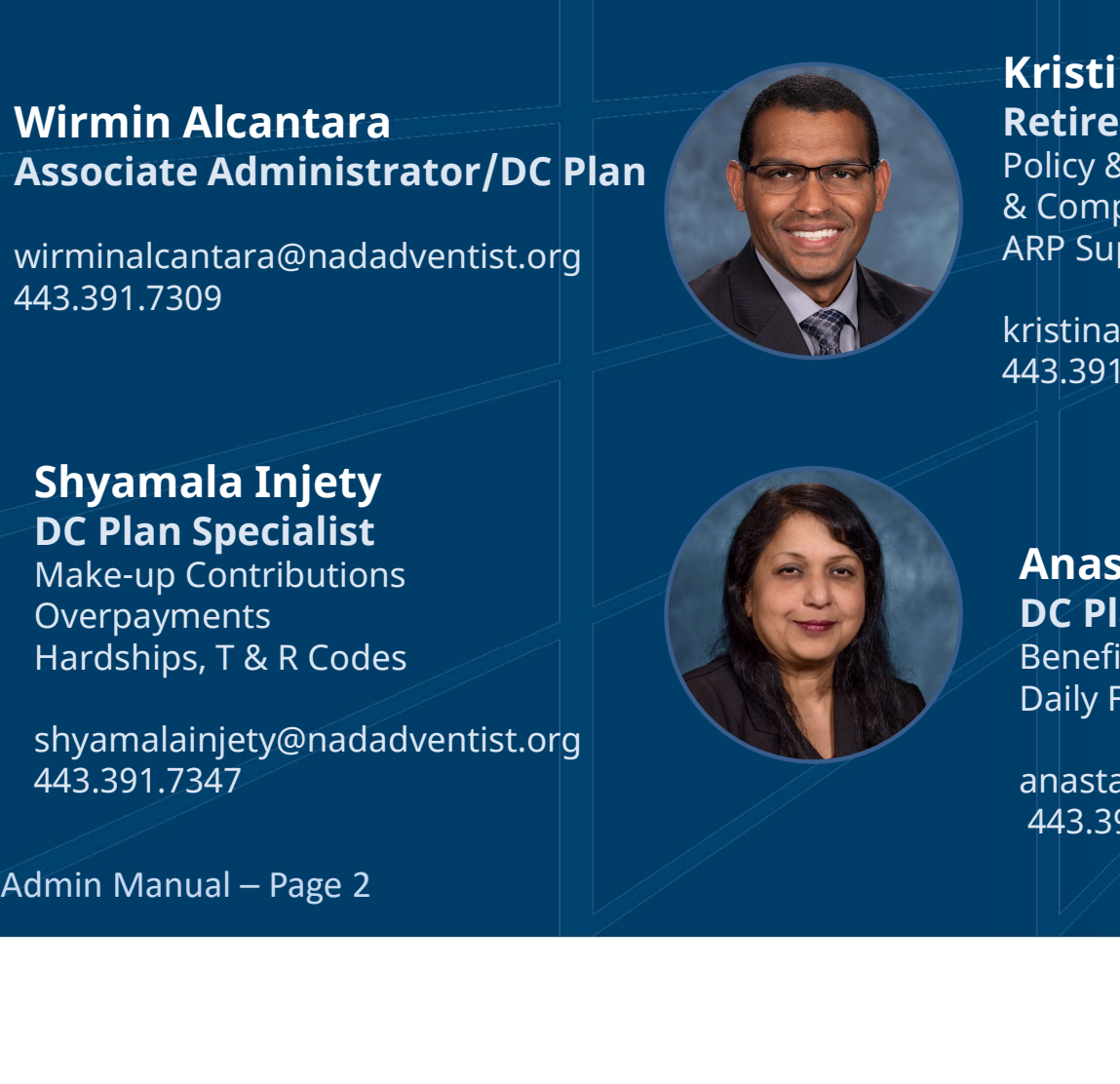

### Anastasiya Kannanaikkel DC Plan Specialist

Beneficiary Designation, Loans Daily File Processing

anastasiyakannanaikkel@nadadventist.org 443.391.7348

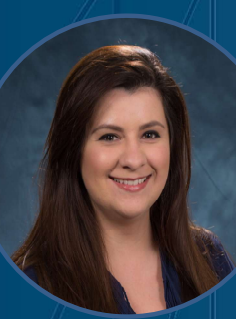

# Empower – Employee Contacts<br>Empower – Employee Contacts<br>Empower – Empower – Webs

### Empower Voice Response Unit

24 hours a day 1.866.467.7756

### Empower Service Representatives Advice Line

Employee Advice Line in English and Spanish Mon through Fri 9:00 a.m.. to 8:00 p.m. Eastern Time 1.866.467.7756 Film **Employee Service Representatives**<br>
Advice Line in English and Spanish<br>
Employee Advice Line in English and Spanish<br>
Mon through Fri 9:00 a.m., to 8:00 p.m. Eastern Time<br>
1.866.467.7756<br>
Admin Manual – Page 3 & 4

Empower - Website<br>www.empowermyarp.com<br>www.empowermyarp.com www.empowermyarp.com

Mon through Fri 9:30 a.m. to 7:00 p.m.

Empower - Website<br>www.empowermyarp.com<br>Empower - Advisory Services<br>Mon through Fri 9:30 a.m. to 7:00 p.m.<br>Eastern Time<br>1.844.302.2448 Eastern Time 1.844.302.2448 Empower – Website<br>
Empower – Mebsite<br>
Empower – Advisory Services<br>
Mon through Fri 9:30 a.m. to 7:00 p.m.<br>
Eastern Time<br>
1.844.302.2448<br>
Empower – Secure Foundation<br>
1.866.696.8232

1.866.696.8232

## General Plan Information

Legal Plan Name: Adventist Retirement Plan

Trustee: North American Division of the Seventh-day **Adventists** 

Custodian: Great-West Trust Company

### Participating Employers:

Plan Effective Date: January 1, 2000

Plan/Fiscal Year End: December 31

Type of Plan: Non-ERISA-403(b)(9) church retirement income account plan

**Trustee:**<br>
North American Division of the Seventh-day<br>
Adventists<br>
Custodian:<br>
Great-West Trust Company<br>
Participating Employers:<br>
The Plan covers local conferences, union conferences, the l<br>
Conference, churches, schools The Plan covers local conferences, union conferences, the North American Division, the General Conference, churches, schools, universities, U.S. based residents working overseas in an international personnel resource services (IPRS) basis, chaplains, and other entities of the Seventh-day Adventist Church.

## **Eligibility**

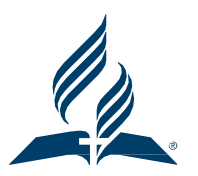

All eligible employees of participating employers are allowed to make salary reduction (pretax), Roth (after-tax) elective deferral contributions, and After-tax contributions to the plan. **Eligibility**<br>All eligible employees of participating employers are allowed to make stax), Roth (after-tax) elective deferral contributions, and After-tax contr<br>Eligible employees are have status codes of A, N, P.<br>As of Ju **Eligibility**<br>All eligible employees of participating employers are allowed to make salary reduction (pre-<br>tax), Roth (after-tax) elective deferral contributions, and After-tax contributions to the plan.<br>As of July 1, 2012

## each employers Locally Funded Policy Option.

Individuals who are not eligible to participate in this plan include: temporary employees, student employees working for an educational institution, and nonresident aliens with no U.S. source income.

is of July 1, 2012 Locally Funded employees can fully participate in the plan according to<br>
orch employers Locally Funded Policy Option.<br>
dividuals who are not eligible to participate in this plan include: temporary employ Employees who are at least 20 years of age and not otherwise excluded can participate in the plan and receive employer contributions according to the Option chosen by their Participating Employer in the NAD policy resolution.

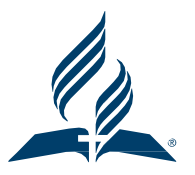

## Auto Enrollment

Employees are Auto Enrolled at 3.00% Pre-Tax or 3.26% Pre-Tax for 10-month educational employees. (not including employees with a U or B status code)

Next player is new for Auto Enrollment when the are **New to ARP**. This means they have<br>
sever been uploaded in a file to ARP from any participating Adventist Employer in the past.<br>
Showne – Be SURE!<br>
If ARP Upload determin An employee is new for Auto Enrollment when the are **New to ARP**. This means they have never been uploaded in a file to ARP from any participating Adventist Employer in the past. **Auto Enrollment**<br>Employees are Auto Enrolled at 3.00% Pre-Tax or 3.26% Premployees. (not including employees with a U or B status<br>An employee is new for Auto Enrollment when the are Ne<br>never been uploaded in a file to ARP

Let ARP Upload determine the Deferral Percentage you Enter!

Deferral % IN FILE  $\frac{1}{2}$  Deferral % ON ARP Upload = FATAL ERROR

10 Day Grace Period for Entering/Uploading Updated Deferral %

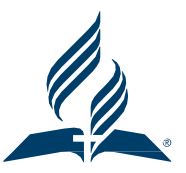

# New Employees - Deferrals<br>All New Employees to your Payrell

## All New Employees to your Payroll 1. Employee Lookup on ARP Upload

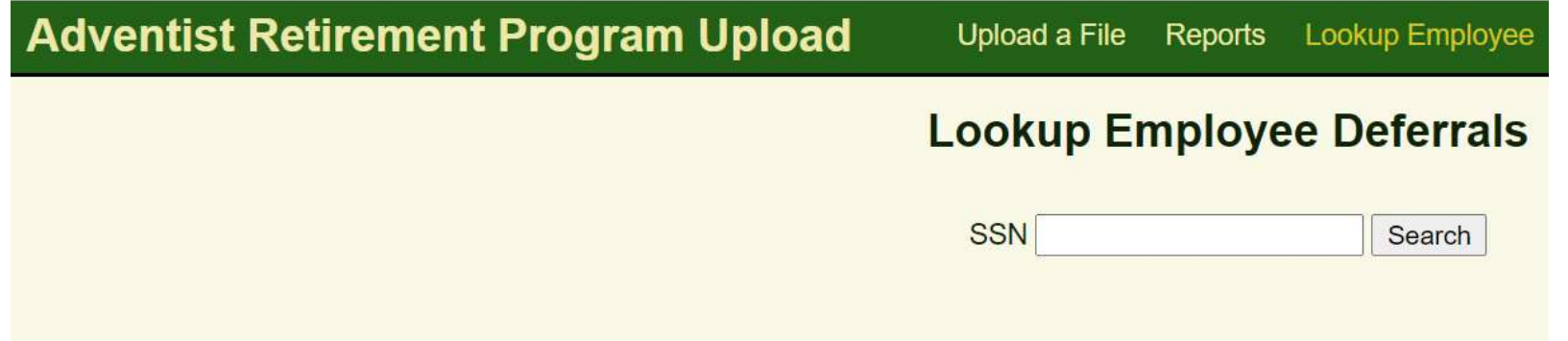

# **Lookup Employee – New Employee<br>
Lookup Employee Deferrals** The Employee's SSN Employee's SSN Employee's SSN

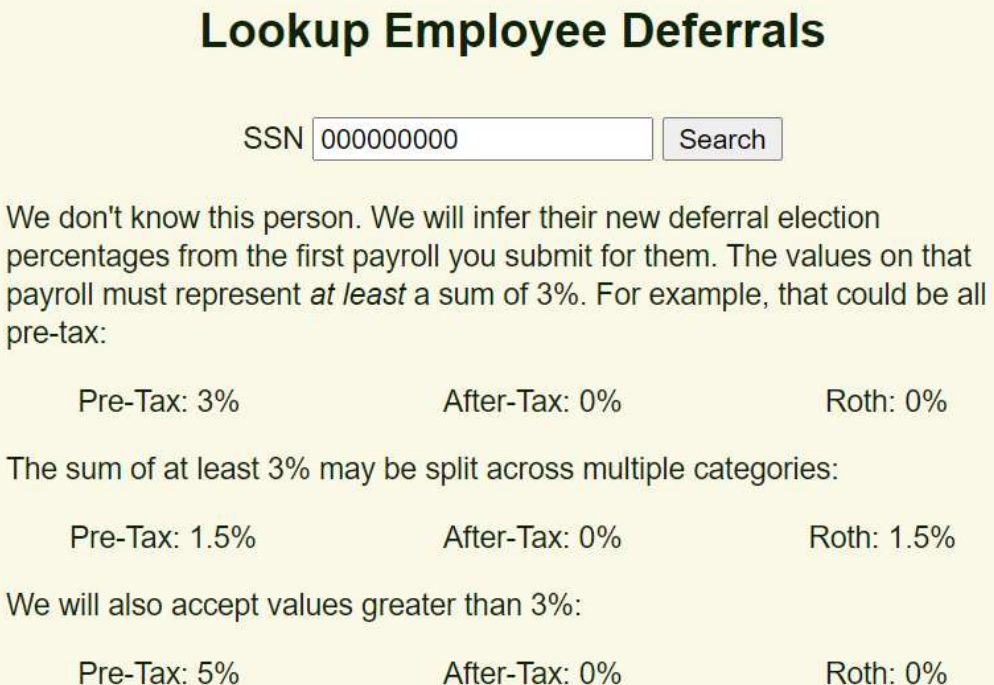

 $\mathsf{W}$ 

- **1.** Enter the Employee's SSN into the Lookup<br>
Employee box and search.<br>
2. If they are new to ARP you will see:<br>
1. We don't know this person...... Employee box and search. **2. If they are new to ARP you will see:**<br>2. If they are new to ARP you will see:<br>2. If they are new to ARP you will see:<br>2. **ENTER the PRE-TAX Deferral as shown**<br>3. The deferrals must be at least 3.00% er the Employee's SSN into the Lookup<br>ployee box and search.<br>hey are new to ARP you will see:<br>1. We don't know this person……<br>2. ENTER the PRE-TAX Deferral as shown<br>edeferrals must be at least 3.00% er the Employee's SSN into the Lookup<br>ployee box and search.<br>ney are new to ARP you will see:<br>1. We don't know this person......<br>2. ENTER the PRE-TAX Deferral as shown<br>edeferrals must be at least 3.00%<br>truct Employee to Lo
- -
	-
- 
- **1.** Enter the Employee's SSN into the Lookup<br>
Employee box and search.<br>
2. If they are new to ARP you will see:<br> **1.** We don't know this person......<br> **2.** ENTER the PRE-TAX Deferral as shown<br>
3. The deferrals must be at **1.** Enter the Employee's SSN into the Lookup<br>
Employee box and search.<br>
2. If they are new to ARP you will see:<br> **1. We don't know this person......**<br> **2. ENTER the PRE-TAX Deferral as shown**<br>
3. The deferrals must be at Account and adjust deferrals about 2 weeks after 1<sup>st</sup> payroll deduction.

### **Lookup Employee Deferrals SSN** Search After-Tax Pre-Tax **Roth** 8.0%  $0.0%$  $0.0\%$

- **Lookup Employee Existing Employees**<br>1. Enter the Employee's SSN into mployees<br>
1. Enter the Employee's SSN into the Lookup<br>
Employee box and search.<br>
2. If they are NOT NEW to ARP you will see: Employee box and search. **2.** If they are NOT NEW to ARP you will see:<br>
2. If they are NOT NEW to ARP you will see:<br>
2. If they are NOT NEW to ARP you will see:<br>
1. Pre-Tax, After-Tax, Roth (as elected at<br>
previous employer)<br>
2. ENTER ALL Deferral **1. Pre-Tax After-Tax, Roth (as elected at**<br>1. Pre-Tax, After-Tax, Roth (as elected at<br>1. Pre-Tax, After-Tax, Roth (as elected at<br>1. Pre-Tax, After-Tax, Roth (as elected at<br>2. ENTER ALL Deferral %'s as shown
	- - previous employer)
		-
	- **Example 19 Separate STATE STATE STATE STATE STATE STATE STATE STATE STATE STATE ALL Deferral %'s as shown**<br> **EXECUTE STATE ALL DEFERRALL Deferral %'s as shown**<br> **EXECUTE ALL Deferral %'s as shown**<br> **EXECUTE ALL Deferral % Solution 19.1 Instance 19.1 Set onto Level Set onto Level Set onto Level Set onto Employee box and search.**<br>
	2. If they are NOT NEW to ARP you will see:<br>
	1. Pre-Tax, After-Tax, Roth (as elected at<br>
	previous employer)<br>
	2. Account and adjust deferrals about 2 weeks after 1st payroll deduction.

# Auto Enrollment – Multiple Employers/Enrollments<br>Aultiple Employers: If the employee is coded with an "A" or "N"

Multiple **Employers:** If the employee is coded with an "A" or "N" code at EACH location, the deferral percentages MUST match.

Multiple **Enrollments**: If the employee is coded with an "A" or "N" code for EACH enrollment, the deferral percentage MUST match.

A & N Status Codes are both subject to Auto Enrollment and Auto Escalation.

# **Opting out of Auto-Enrollment – 90 Day Permissible**

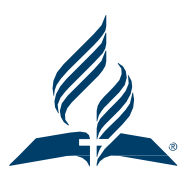

**Opting out of Auto-Enrollment – 90 Day Permissible**<br>OPT OUT 90 Day Permissible – New to Adventist Retirement Employees Only<br>They have 90 days from the time the first contribution gets to Empower to decide whether or not t **Opting out of Auto-Enrollment – 90 Day Permissible**<br>
OPT OUT 90 Day Permissible – New to Adventist Retirement Employees Only<br>
They have 90 days from the time the first contribution gets to Empower to decide whether or no continue contributing at the 3%

If they decide to contribute **less** and want their money returned to them:

They need to contact Empower and change the contributions to their desired amount & Request a 90 Day Permissible Distribution

Empower will assist them in filling out the necessary paperwork to have their money returned to them A 1099-R will be cut at the end of the year and sent to them

IF there were Matching contributions of the method of the matching contributions of the method of the system of the system end to contribution gets to Empower to decide whether or not they want to contribution at the 3%<br>ac or the "adjusted" by percentage amount) will move to the forfeiture account to be offset by future contribution submissions

This information will come from our office to you

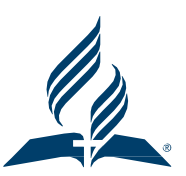

## **Auto Enrollment – Notification Letter**<br>of this information is in the Notification letter<br>would be a strong of the control of the control **Auto Enrollment – Notification Lett**<br>All of this information is in the Notification letter<br>YOU Must provide to NEW Employees at Hire

YOU Must provide to NEW Employees at Hire

**Auto Enrollment – Notification Letter<br>
Solution School Must provide to NEW Employees at Hire<br>
YOU must send to EVERY employee EACH YEAR – sometime between Sept 2 and Dec 1<br>
Notification Letter is found on our website<br>
WWW** Notification Letter is found on our website www.adventistretirement.org Employer, DC Plan https://www.adventistretirement.org/wp-content/uploads/2021/08/2022-ARP-Automatic-Enrollment-Notice.pdf

ALL employees MUST be made aware that if they're in an eligible position (A or N) and will be contributing at least \$200 in a Plan Year, they CAN make their OWN contributions

## Auto-Escalation

Employees whose deferral elections total less than 7% are subject to Auto Escalation. Auto Escalation will increase their deferral percentage by 1% ed year on JULY 1 Employees whose deferral elections total less than 7% are subject to Automorrisal and they are only increase their deferral percentage by 1% expersent on JULY 1<br>They will receive a communication directly from About 1 Month

They will receive a communication directly from About 1 Month Prior to Auto Escalation and they are given an opportunity Empower to OPT OUT of Auto Escalation

The communication is sent by email if they have opted for electronic communications.

to OPT OUT Again in 2023 if they don't want to be auto escalated.

If an Employee is Auto Escalated and later chooses to reduce their deferral percentage(s), Previous Deferrals Sent To Empower will not be returned

## Deferral Change Reports … the process

- 
- **Deferral Change Reports ... the process**<br>- An Employee makes a change at Empower<br>- Empower updates the employee's account and their system reflecting the change **Deferral Change Reports ... the process**<br>- An Employee makes a change at Empower<br>- Empower updates the employee's account and their system<br>reflecting the change<br>- Empower generates a report of the changes and sends the re reflecting the change
- **Deferral Change Reports ... the process**<br>- An Employee makes a change at Empower<br>- Empower updates the employee's account and their system<br>reflecting the change<br>- Empower generates a report of the changes and sends the re to ARP daily, M-Th **Deferral Change Reports ... the process**<br>- An Employee makes a change at Empower<br>- Empower updates the employee's account and their system<br>- effecting the change<br>- Empower generates a report of the changes and sends the r
- 
- 
- **Deferral Change Reports ... the process**<br>- An Employee makes a change at Empower<br>- Empower updates the employee's account and their system<br>reflecting the change<br>- Empower generates a report of the changes and sends the re **Deferral Change Reports ... the process**<br>
- An Employee makes a change at Empower<br>
- Empower updates the employee's account and their system<br>
reflecting the change<br>
- Empower generates a report of the changes and sends th payroll has a change via an email alert instructing them to log on to the ARP Upload for details - Trappower updates at entange at Empower.<br>
Figure the employee's account and their system<br>
reflecting the change<br>
- Empower generates a report of the changes and sends the report<br>
to ARP daily, M-Th<br>
- ARP pulls the repor
- -The report can be pulled to a CSV, JSON or XML file -Deferral Changes must be Updated in your Payroll within 10 Calendar Days of the ARP Post Date

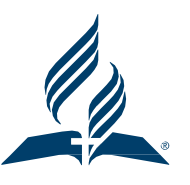

- **B & U Status Codes**<br>Blocked Temporary Employee's, Employe<br>Limited Hours **B & U – Status Codes**<br>B – Blocked – Temporary Employee's, Employees Who Work Extremely<br>Limited Hours<br>U – Student – A Student Worker for an Educational Institution<br>ALL CONTERLITIONS BLOCKED on B & U Codes Limited Hours **B & U – Status Codes**<br>
B – Blocked – Temporary Employee's, Employees Who Work Extremely<br>
Limited Hours<br>
U – Student – A Student Worker for an Educational Institution<br>
ALL CONTRIBUTIONS BLOCKED on B & U Codes<br>
VOLL are res
- ALL CONTRIBUTIONS BLOCKED on B & U Codes

YOU are responsible

- 1. for the application of these codes
- 2. to CAREFULLY identify who these codes will apply to
- 3. to APPLY these codes CONSISTENTLY
- 4. to fully understand the definition of these codes and their usage

Secretariat and GCAS have been part of the development of these codes, their intended use and application

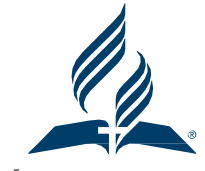

## Additional Enrollment Information (page 8)

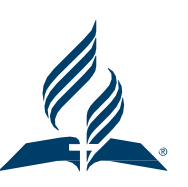

- Additional Enrollment Information (page 8)<br>• Hire After Retirement Retired employees who come back to<br>work are eligible to participate in the DC Plan<br>• Dual Employment Two employers that have adopted the same work are eligible to participate in the DC Plan
- **Additional Enrollment Information (page 8)**<br>• Hire After Retirement Retired employees who come back to<br>work are eligible to participate in the DC Plan<br>• Dual Employment Two employers that have adopted the same<br>retirem retirement benefit option can agree to combine shared employment when determining eligibility for basic and/or matching contributions. • Hire After Retirement – Retired employees who come back to<br>• Hire After Retirement – Retired employees who come back to<br>• Work are eligible to participate in the DC Plan<br>• Dual Employment – Two employers that have adopte
- for the same employer that add up to at least full-time employment is eligible for the employer basic and/or match based on total hours and compensation as if he or she were a full-time employee. retirement benefit option can agree to combine shared<br>employment when determining eligibility for basic and/or<br>matching contributions.<br>Multiple Enrollments – An employee working two part-time jobs<br>for the same employer th

## Contributions

- 
- **Contributions**<br>• Employee Pre-Tax Salary Reduction Contributions<br>• Employee Roth elective deferral Contributions on an after-**Contributions**<br>• Employee - Pre-Tax Salary Reduction Contributions<br>• Employee - Roth elective deferral Contributions on an after-<br>• Employee - After-Tax Contributions tax basis **Contributions**<br>• Employee - Pre-Tax Salary Reduction Contributio<br>• Employee - Roth elective deferral Contribution<br>• Employee - After-Tax Contributions<br>• Employer Basic Contributions – 5% of competents 43% of compensation
- 
- Final Contributions<br>• Employee Pre-Tax Salary Reduction Contributions<br>• Employee Roth elective deferral Contributions<br>• Employee After-Tax Contributions<br>• Employer Basic Contributions 5% of compensation or<br>5.43% of **Employee - Pre-Tax Salary Reduction Contributions<br>
Employee - Roth elective deferral Contributions on an after-<br>
tax basis<br>
Employee - After-Tax Contributions<br>
Employer Basic Contributions – 5% of compensation or<br>
5.43% o** employees
- Employee Roth elective deferral Contributions on an after-<br>
 Employee After-Tax Contributions<br>
 Employer Basic Contributions 5% of compensation or<br>
5.43% of compensation for 10 month educational<br>
employees<br>
 Emp compensation and Up to 3.26 % of compensation for 10 Employee - After-Tax Contributions<br>
Employer Basic Contributions – 5% of compensation or<br>
5.43% of compensation for 10 month educational<br>
employees<br>
Employer Matching Contributions – Up to 3% of<br>
compensation and Up to 3.2 Contributions are eligible to be matched. • Employee - Arter-1ax Contributions<br>
• Employer Basic Contributions – 5% of compensation or<br>
5.43% of compensation for 10 month educational<br>
employees<br>
• Employer Matching Contributions – Up to 3% of<br>
compensation and Up

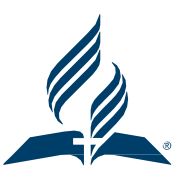

## Other Contributions

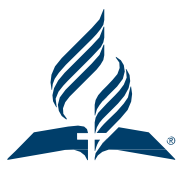

- **Other Contributions**<br>• **Graduate Study Contributions** After the employee has obtained<br>Master's degree or higher and has returned to work within one<br>year of degree being awarded, 150% of the normal basic<br>contribution mad Master's degree or higher and has returned to work within one year of degree being awarded, 150% of the normal basic **change of Contributions**<br> **Graduate Study Contributions** – After the employee has obtained<br>
Master's degree or higher and has returned to work within one<br>
year of degree being awarded, 150% of the normal basic<br>
contributi absence not to go over 4 years. See page 15 of the Admin Manual on how to calculate **Other Contributions**<br>• **Graduate Study Contributions** – After the employee has obtained<br>Master's degree or higher and has returned to work within one<br>year of degree being awarded, 150% of the normal basic<br>contribution mad Master's degree or higher and has returned to work within one<br>year of degree being awarded, 150% of the normal basic<br>contribution made for a period of time twice the approved leave of<br>absence not to go over 4 years. See pa
- of any distribution from an eligible retirement plan or IRA, paid to plan within 60 days following receipt by the participant absence not to go over 4 years. See page 15 of the Admin Manual<br>
on how to calculate<br>
• Rollover Contributions – contributions rolled over to the plan/part<br>
of any distribution from an eligible retirement plan or IRA, pai
- plan

- **Other Contributions Special Pay<br>Special Pay Contributions Employers who have elected<br>Special Pay must remit contributions for a post-1999 employer Other Contributions – Special Pay<br>•** Special Pay Contributions – Employers who have elected<br>Special Pay must remit contributions for a post-1999 employer<br>retirement allowance in the Special Pay field in a payroll file. Special Pay must remit contributions for a post-1999 employer retirement allowance in the Special Pay field in a payroll file.
- Special Pay contributions can only be made for up to **three (3)** years following retirement. These contributions are not subject to payroll taxes upon contribution or distribution but will be subject to applicable federal and state tax at the time of distribution. Figure 3. Special Pay contributions can only be made for up to three (3)<br> **years** following retirement. These contributions are not<br>
subject to payroll taxes upon contribution or distribution but<br>
will be subject to appli
- Employers should complete a Special Pay form for each Special Pay Contribution submitted used to calculate the 415(c) limit. https://ret.naddocs.org/Forms/SpecialPay

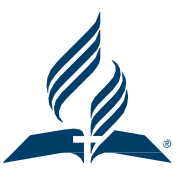

**Other Contributions – Disability Contributions<br>Elimination Period – (P – Status Code) Employer Basic and/or<br>Matching Contributions & Employee contributions allowed. Other Contributions – Disability Contributions<br>• Elimination Period – (P – Status Code) Employer Basic and/or<br>Matching Contributions & Employee contributions allowed.<br>• Period Following Elimination – (E – Status Code) Emp** Matching Contributions & Employee contributions allowed.

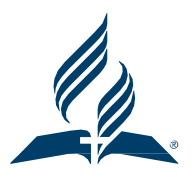

- **Other Contributions Disability Contributions<br>• Elimination Period (P Status Code) Employer Basic and/or<br>Matching Contributions & Employee contributions allowed.<br>• Period Following Elimination (F Status Code) Emp** Contributions Paid based on pre-disability contribution rates plus any COLAs for the period following elimination through the remainder of the 18 months. (no match or employee contributions) **Other Contributions – Disability Contributions**<br>• Elimination Period – (P – Status Code) Employer Basic and/or<br>Matching Contributions & Employee contributions allowed.<br>• Period Following Elimination – (F – Status Code) Em • Period Following Elimination –  $(F -$  Status Code) Employer Basic<br>Contributions Paid based on pre-disability contribution rates plus<br>any COLAs for the period following elimination through the<br>remainder of the 18 months. (
- ended all contributions should stop and a D Code and Date should be sent in the ARP File. any COLAs for the period following elimination through the<br>remainder of the 18 months. (no match or employee contributions)<br>Disabled – (D – Status Code) Once the elimination period has<br>ended all contributions should stop
- suspended for up to one year by contacting Empower.

## Other Contributions

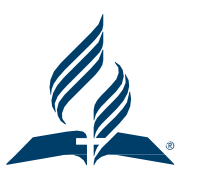

- **Other Contributions**<br>• Workers Compensation No Employee or Employer contributions<br>• Military Service Contributions Activated employees are not are allowed for workers compensation.
- **Other Contributions**<br>• Workers Compensation No Employee or Employer contributions<br>are allowed for workers compensation.<br>• Military Service Contributions Activated employees are not<br>required to receive employer contrib required to receive employer contributions. Employees reemployed after active duty are entitled to any employer contributions which would have been made during the period of active duty. Military Service Contributions - Activated employees are not<br>required to receive employer contributions. Employees re-<br>employed after active duty are entitled to any employer<br>contributions which would have been made during

### Data Flow

- **Data Flow**<br>• File Specification Document The P/R Export File Definition<br>is on the Adventist Retirement website under Employer/DC<br>Plan. This format must be followed each time contributions<br>and data are transmitted to Adv is on the Adventist Retirement website under Employer/DC Plan. This format must be followed each time contributions and data are transmitted to Adventist Retirement. **Data Flow**<br>• File Specification Document – The P/R Export File Definition<br>is on the Adventist Retirement website under Employer/DC<br>Plan. This format must be followed each time contributions<br>and data are transmitted to Adv • File Specification Document – The P/R Export File Definition<br>
is on the Adventist Retirement website under Employer/DC<br>
Plan. This format must be followed each time contributions<br>
and data are transmitted to Adventist R
- employee deferrals/download deferral file reports https://arp.advert.org/users/sign\_in
- transmitted to Adventist Retirement within 10 days of the date of distribution of payroll or the PAY DATE. Files are Frame Historical accepts and data are transmitted to Adventist Retirement.<br>
ARP Upload – The site where you upload your file/look up<br>
employee deferrals/download deferral file reports<br>
https://arp.advert.org/users/sign\_in<br> EFT. • ARP Upload – The site where you upload your file/look up<br>
employee deferrals/download deferral file reports<br>
https://arp.advert.org/users/sign\_in<br>
• When to Send a File – Payroll Files and Funds must be<br>
transmitted to A

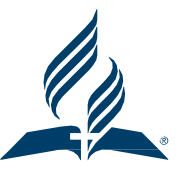

- **Compliance Contribution Limits<br>Compliance Testing of the IRC contribution limits will be performed by Em** • Compliance Testing of the IRC contribution limits will be performed by Empower based on the data that is transmitted from each payroll center.
- The  $415(c)$  and  $402(g)$  testing will be performed by Empower annually.
- 402(g) Limits apply to the employee's own pre-tax and/or Roth contributions (2023 Limit \$22,500).
- 415(c) Limits apply to ALL contributions made to the plan for the calendar year including EMPLOYEE and EMPLOYER contributions.
- 
- Compliance Testing of the IRC contribution limits will be performed by l<br>on the data that is transmitted from each payroll center.<br>• The 415(c) and 402(g) testing will be performed by Empower annually.<br>•  $402(g)$  Limits • An employee that exceeds the 402(g) or 415(c) limit will be contacted by Adventist Retirement through his or her local employer or will receive a distribution of the excess amounts. Empower will issue a 1099-R for excess contributions that need to be pulled from the plan. 402(g) Limits apply to the employee's own pre-tax and/or Roth contributions (2023 Limit \$22,500).<br>
415(c) Limits apply to ALL contributions made to the plan for the calendar year including<br>
EMPLOYEE and EMPLOYER contribut

**Compliance – Nondiscrimination Testing<br>
Participating Employers who are non-qualified church-controlled<br>
organizations (non-QCCOs) are subject to additional<br>
Nondiscrimination testing** • Participating Employers who are non-qualified church-controlled organizations (non-QCCOs) are subject to additional Nondiscrimination testing.

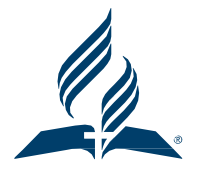

- These organizations are typically colleges, universities, or medical clinics.
- Our Current List of non-QCCOs Includes: • Contributed Controllation Adventist Controllation Adventure Controllation Adventist Content Data Sierra University<br>• Guarn SDA Clinic Cateway Communications (WGTS)<br>• La Sierra University<br>• Oakwood University<br>• Siapan SDA
	- Andrews University
	- Atlantic Gateway Communications (WGTS)
	- Guam SDA Clinic
	- La Sierra University
	- Oakwood University
	- Pacific Union College
	- Saipan SDA Clinic
	- Southern Adventist University
	- Southwestern Adventist University
	- Union College
	- Walla Walla University
	-

- **Compliance Parsonage Allowance**<br>Parsonage allowance reduces taxable income which may reduce of<br>prevent a pastor from making the desired amount of employee<br>contributions or from receiving the full amount of employer cont • Parsonage allowance reduces taxable income which may reduce or prevent a pastor from making the desired amount of employee contributions or from receiving the full amount of employer contributions. **Compliance – Parsonage Allowance**<br>Parsonage allowance reduces taxable income which may reduce or<br>prevent a pastor from making the desired amount of employee<br>contributions or from receiving the full amount of employer cont parsonage allowance should consider adjusting their parsonage allowance exclusion in order to maximize contributors to the plan. • **Compliance – Parsonage Allowance**<br>• Parsonage allowance reduces taxable income which may reduce or<br>prevent a pastor from making the desired amount of employee<br>contributions or from receiving the full amount of employer
- the Plan to the lesser of 100% of Includable Compensation or \$66,000 in 2023. parsonage allowance should consider adjusting their parsonage allowance<br>exclusion in order to maximize contributions (Employee and Employer) to<br>the Plan to the lesser of 100% of Includable Compensation or \$66,000 in<br>2023. The 415(c) Limit – Limits Total Contributions (Employee and Employer) to<br>the Plan to the lesser of 100% of Includable Compensation or \$66,000 in<br>2023.<br>Includable Compensation is Taxable Income plus Pre-Tax Deferrals plus<br>
- Includable Compensation is Taxable Income plus Pre-Tax Deferrals plus Pre-Tax Cafeteria Plan Contributions.
- Match<br>Admin Manual Page 22

**Compliance – Annual Census File<br>Employers must submit their annual census file for the prior<br>Adventist Retirement via the ARP Upload during the first wee** • Employers must submit their annual census file for the prior year to Adventist Retirement via the ARP Upload during the first week of February

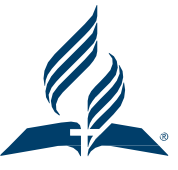

- ARP Upload https://arp.advert.org/users/sign\_in
- The Census File Specifications can be found on page 23 and 24 of the Admin Manual but are subject to change each year if necessary.
- Questions regarding Contributions Limits/Census Files/Compliance Testing should be sent to **kristinadahabura@nadadventist.org**
- ARP Upload **https://arp.advert.org/users/sign\_in**<br>• The Census File Specifications can be found on page 23 and 24 of the<br>• Admin Manual but are subject to change each year if necessary.<br>• Questions regarding Contribut each year and submit a Special Pay/Disability Form for each employee that was paid these type of contributions during the year - The Census File Specifications can be found on page 23 and 24 of the<br>Admin Manual but are subject to change each year if necessary.<br>
- Questions regarding Contributions Limits/Census Files/Compliance<br>
Testing should be

### Loans

Only Employees with an A (active) status code may borrow from their employee contributions.

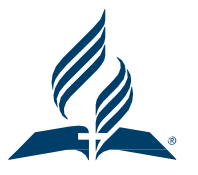

- Loans are limited to the lesser of \$50,000 or 50% of their account balance.
- Employers must review loan applications including supplemental disclosure information. Employers must secure alternate vendor signatures where applicable.
- If an employee with a loan goes on disability leave, the loan can be suspended for up to one year. The employee should contact Empower for information on how to suspend a loan. Fundal disclosure information. Employers must secure alternate vendor<br>disclosure information. Employers must secure alternate vendor<br>signatures where applicable.<br>The amployee with a loan goes on disability leave, the loan
- Spousal Consent is required

- **Loans Continued<br>It** is an employee's responsibility to tell em<br>outstanding loan at hire. The employee sho It is an employee's responsibility to tell employers they have an outstanding loan at hire. The employee should contact Empower to request a re-amortization to the new pay frequency.
- It is the employee's responsibility to contact Empower at termination to request a Loan Change Form to continue payments via ACH
- Employers should complete an ARP-Authorized-Signer Form to indicate the employees at their organization that can sign Loans and Hardships
- https://ret.naddocs.org/Forms/ARP-Authorized-Signer
- Loan Payments should not be stopped on an employee until ARP sends a Loan Stop Notification by email request a Loan Change Form to continue payments via ACH<br>
• Employers should complete an ARP-Authorized-Signer Form to indicate<br>
the employees at their organization that can sign Loans and Hardships<br>
• https://ret.naddocs.o

## Rollovers/Transfers Into the Plan

- Employees should contact Empower to request rollover/transfer into the Adventist Retirement Plan
- Employees should contact Empower to request rollover/transfer into<br>the Adventist Retirement Plan<br>• Indirect Rollover A distribution from a plan to the employee who<br>then sends it to Empower within 60 days of the distrib then sends it to Empower within 60 days of the distribution from the previous plan. Fransfers Into the Plan<br>• Employees should contact Empower to request rollover/transfer into<br>the Adventist Retirement Plan<br>• Indirect Rollover – A distribution from a plan to the employee who<br>then sends it to Empower withi then sends it to Empower within 60 days of the distribution from the<br>previous plan.<br>• Direct Rollover – A distribution made directly from a plan to<br>Empower.<br>Admin Manual – Page 29 31
- Empower.

In-Service Withdrawals – Hardship Withdrawals<br>Hardship Withdrawals – Employees with an A or N Code can<br>request hardship withdrawals. **In-Service Withdrawals – Hardship Withdrawals**<br>• **Hardship Withdrawals –** Employees with an A or N Code can request hardship withdrawals. request hardship withdrawals.

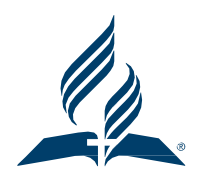

- Withdrawal amounts can be up to 100% of the employee's immediate and heavy financial need, but cannot exceed 100% of the amount in the accounts that follow: After-Tax, Pre-Tax, Roth, Foreign Missionary, Chaplain, Rollover Contributions,
- Employers are required to review employee hardship withdrawal applications and supplement forms provided by the employee.
- If employees have multiple vendors, employees must either secure alternate vendor signatures on the alternate investment information, or employers must contact any other vendors listed by the employee to confirm disclosed information before sending the hardship application to Adventist Retirement. amount in the accounts that follow: After-Tax, Pre-Tax, Roth, Foreign<br>Missionary, Chaplain, Rollover Contributions,<br>
• Employers are required to review employee hardship withdrawal<br>
applications and supplement forms provid

In-Service Withdrawals – Hardship Withdrawals<br>Adventist Retirement following IRC Guidelines allows hardship<br>withdrawals for the following reasons: • Adventist Retirement following IRC Guidelines allows hardship withdrawals for the following reasons:

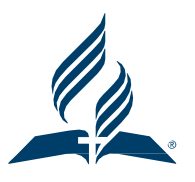

- 1. Uninsured, deductible medical expenses (as defined for Federal Income Tax purposes) incurred by the employee, the employee's spouse or one or more of the employee's dependents.
- 2. The purchase of the employee's principal residence, excluding mortgage payments.
- 3. The payment of post-secondary education tuition (not Academy tuition) for the next 12 months for the employee, the employee's spouse or one or more of the employee's dependents. spouse or one or more of the employee's dependents.<br>
• 2. The purchase of the employee's principal residence, excluding<br>
mortgage payments.<br>
• 3. The payment of post-secondary education tuition (not Academy<br>
tuition) for t

- In-Service Withdrawals Hardship Withdrawals<br>4. To prevent eviction from the employee's principal residence or<br>foreclosure on the mortgage of that residence. • 4. To prevent eviction from the employee's principal residence or foreclosure on the mortgage of that residence.
- 5. To pay burial or funeral expenses for the employee's deceased parent, spouse, or other dependent, including travel to the funeral.
- 6. To pay expenses relating to the repair or damage to the employee's principal residence that world qualify for the **casualty deduction** (i.e., damage caused by catastrophic events such as floods, hurricanes, or tornados). The damage must be from an event that is sudden, unexpected, or unusual. Damages resulting from progressive deterioration, normal wear and tear, normal weather conditions, or pest infestation are not considered casualty losses. 6. To pay expenses relating to the repair or damage to the employee's principal residence that world qualify for the **casualty deduction** (i.e., damage caused by catastrophic events such as floods, hurricanes, or tornados)
- 7. Expenses or losses incurred by the employee on account of a disaster declared by FEMA.

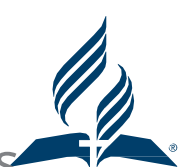

- In-Service Withdrawals Hardship Withdrawals<br>Employee must need the hardship withdrawal to pay these expenses • Employee must need the hardship withdrawal to pay these expenses directly; the IRS specifically prohibits using a hardship withdrawal to repay credit card debt or loans previously incurred to meet these expenses.
- Supporting documentation must be provided to substantiate hardship distribution requests.
- The hardship must have occurred within 12 months, and the hardship withdrawal request cannot cover the same expenses for which a hardship withdrawal has already been taken. repay credit card debt or loans previously incurred to meet these<br>expenses.<br>• Supporting documentation must be provided to substantiate<br>hardship distribution requests.<br>• The hardship must have occurred within 12 months, an Follow Supporting documentation must be provided to substantiate<br>
hardship distribution requests.<br>
The hardship must have occurred within 12 months, and the<br>
hardship withdrawal request cannot cover the same expenses for<br>
- 

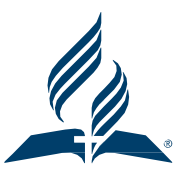

- **In-Service Withdrawals Continued<br>In-Service Withdrawals Employees may receive a distribution of all<br>Inart of their after-tax contributions account at any time. In-Service Withdrawals – Continued**<br>• **After-Tax Withdrawals –** Employees may receive a distribution of all or **the part of their after-tax contributions account at any time.<br>• <b>Age 59 ½ Withdrawals –** Employees age 59 % part of their after-tax contributions account at any time.
- **In-Service Withdrawals Continued**<br>• **After-Tax Withdrawals Employees may receive a distribution of all or**<br>part of their after-tax contributions account at any time.<br>• **Age 59 ½ Withdrawals –** Employees age 59 ½ or g distribution of all or part of their entire account balance in the Plan. Spousal consent is required.
- **Fractive State Alternation Continued**<br>
 **After-Tax Withdrawals E**mployees may receive a distribution of all or  $\blacksquare$ <br>
 **Age 59 ½ Withdrawals –** Employees age 59 ½ or greater may receive a distribution of all or part Parsonage Allowance Designation Form found on our website. This will enable Empower to issue a 1099-R with Taxable Amount Not Determined checked. • **Age 59 1⁄2 Withdrawals** – Employees age 59 1⁄2 or greater may receive a distribution of all or part of their entire account balance in the Plan.<br> **Parsonage Eligible Participants** – Should submit to their employer a<br> **Age 59 1⁄2 Withdrawals** – Employees age 59 1⁄2 or greater may receive a distribution of all or part of their entire account balance in the Plan.<br>Spousal consent is required.<br>**Parsonage Eligible Participants** – Should subm Spousal consent is required.<br> **Parsonage Eligible Participants** – Should submit to their employer a<br>
Parsonage Allowance Designation Form found on our website. This will<br>
enable Empower to issue a 1099-R with Taxable Amoun
- to divide their account.

## Separation From Service Withdrawals

- Upon Retirement or termination of denomination employment, an employee may take a total or partial distribution from all accounts in the Adventist Retirement Plan.
- There is a **45 day hold** on Separation From Service Withdrawals from the termination or retirement date.
- A Separation From Service Withdrawal form can be used if the employee is not working for any denominational employer. If a retirement or termination of denomination employment, an<br>employee may take a total or partial distribution from all accounts in<br>the Adventist Retirement Plan.<br>There is a **45 day hold** on Separation From Service Withdrawals request an In-Service Withdrawal Form. the termination or retirement date.<br>
• A Separation From Service Withdrawal form can be used if the<br>
employee is not working for any denominational employer. If **a**<br> **retired employee comes back to work part-time they wil**
- Upon reaching age 73 participants are generally required by the IRS to begin taking required minimum distributions (RMDs) from the Plan annually.

## Separation From Service Withdrawals

- **Separation From Service Withdrawals**<br>• Methods of Distribution Lump Sum, Installment Payments, Annuity<br>(SecureFoundation II)<br>• Note: Retired Pastors may preserve parsonage allowance treatment (SecureFoundation II)
- Note: Retired Pastors may preserve parsonage allowance treatment for either lump sum or installment payment distributions when their retirement funds remain with Empower.
- Terminated or retired employee with an account balance of at least \$5,000 are not required to withdraw or transfer funds and may leave them in the Plan. Terminated employees cannot contribute to the Plan other than through transfers or rollovers from other plans. • Note: Retired Pastors may preserve parsonage allowance treatment<br>for either lump sum or installment payment distributions when their<br>retirement funds remain with Empower.<br>• Terminated or retired employee with an account retirement funds remain with Empower.<br>
• Terminated or retired employee with an account balance of at least<br>
\$5,000 are not required to withdraw or transfer funds and may leave<br>
them in the Plan. Terminated employees canno
- any account with a balance of less than \$5,000 if an employee separates from service before reaching age 59 ½

### Separation From Service Withdrawals

- **Separation From Service Withdrawals<br>• Disability Distributions An employee who is disabled before reaching 59<br>• 1/2 and who is: Eligible for disability from a participating employer's long-<br>term disability insurance pla** ½ and who is: Eligible for disability from a participating employer's longterm disability insurance plan or Determined to be disabled using the Social Security definition of disabled may receive a distribution from his/her entire account balance. **Separation From Service Withdrawals**<br>
• Disability Distributions – An employee who is disabled before reaching<br>
<sup>16</sup> and who is: Eligible for disability from a participating employer's long-<br>
term disability insurance pla
- installment payments form the Plan may elect to suspend such payments if re-employed by a participating employer. When the employee again retires or separates from service, he/she can choose to receive a distribution of the entire account balance, including any contributions made during reemployment, or may resume installment payments. account balance.<br>
Suspension of Distributions Upon Re-employment – An employee receiving<br>
installment payments form the Plan may elect to suspend such payments if<br>
re-employed by a participating employer. When the employee

## Error Correction Using EPCRS

- All errors must be corrected following the guidance described in the Internal Revenue Service's Employment Plans Compliance Resolution System (EPCRS) Frror Correction Using EPCRS<br>• All errors must be corrected following the guidance described in the<br>Internal Revenue Service's Employment Plans Compliance Resolution<br>System (EPCRS)<br>• EPCRS – Offers three program (SCP), Vol
- - Closing Agreement Program (Audit CAP)

**Tror Correction Using EPCRS**<br>All errors must be corrected following the guidance described in the<br>Internal Revenue Service's Employment Plans Compliance Resolution-<br>System (EPCRS)<br>EPCRS – Offers three programs for correct plan errors without contacting the IRS or paying a fee. Employers can self-correct an **insignificant operational error** at any time to preserve the tax-favored status of the Plan.

An operational error occurs when employers do not follow the written terms of the Plan. Eligible operational failures include failure to follow the terms of the Plan, excluding eligible participants, not making contributions promised under the Plan terms and certain loan failures. **Self-Correction Program (SCP), Voluntary Correction Program (VCP), Audit**<br> **Closing Agreement Program (Audit CAP)**<br> **Self Correction Program (SCP)** – Employers can self-correct eligible retirement<br>
plan errors without co

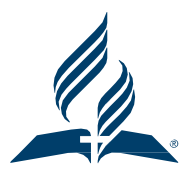

- Error Correction Using EPCRS SCP Continued<br>Significant and Insignificant failures An insignificant operational<br>failure can be self-corrected at any time. Employers must self-correct a **Error Correction Using EPCRS – SCP Continued**<br>• Significant and Insignificant failures – An insignificant operational<br>failure can be self-corrected at any time. Employers must self-correct a failure can be self-corrected at any time. Employers must self-correct a significant failure within a certain timeframe.
- Significant is determined based on the facts and circumstances. No single factor is determinative. Failures are not significant just because they occur in more than one year. Factors to consider include: single factor is determinative. Failures are not significant just because<br>they occur in more than one year. Factors to consider include:<br>
• other failures in the same period (not how many people are affected)<br>
• Percentag
	- other failures in the same period (not how many people are affected)
	- Percentage of plan assets and contributions involved
	- Number of years it occurred
	- Participants affected relative to the total number in the plan
	- Participants affected relative to how many could have been affected
	- Whether correction was made soon after discovery
	- Reason for failure

Error Correction Using EPCRS – VCP and Audit CAP<br>VCP – Voluntary Correction Program – Correction through VCP<br>preserves the Plan's tax-favored status. **Error Correction Using EPCRS – VCP and Audit CAP**<br>• VCP – Voluntary Correction Program – Correction through VCP<br>• Reasons for using VCP – Some failures are not eligible for SCP. preserves the Plan's tax-favored status.

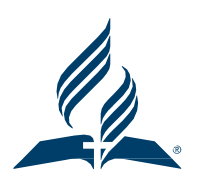

- **Error Correction Using EPCRS VCP and Audit CAP**<br>• VCP Voluntary Correction Program Correction through VCP<br>preserves the Plan's tax-favored status.<br>• Reasons for using VCP Some failures are not eligible for SCP,<br>Em Employers may prefer the comfort of a written IRS approval even for failures that are eligible for SCP, and Certain federal income excise tax relief is available under VCP that is not available under the SCP. Please see page 41-41 for more on VCP • VCP – Voluntary Correction Program – Correction through VCP<br>
• VCP – Voluntary Correction Program – Correction through VCP<br>
• Reasons for using VCP – Some failures are not eligible for SCP,<br>
• Employers may prefer the co
- does not come forward to the IRS, but whose Plan has significant problems that are discovered by the IRS during an audit is entitled under the audit correction program to preserve the tax benefits associated with properly maintained retirement plan. Please see page 42-43 for more on Audit CAP failures that are eligible for SCP, and Certain federal income excise<br>tax relief is available under VCP that is not available under the SCP.<br>Please see page 41-41 for more on VCP<br>40. Addit Closing Agreement Program (Audit

- **EPCRS SCP Missed Contributions**<br>If employee contributions were missed in error, follow the step<br>1. Submit a Make-Up Contributions Form as an Excel File. Follo • If employee contributions were missed in error, follow the steps below.
- 1. Submit a Make-Up Contributions Form as an Excel File. Follow the instructions on the form. https://www.adventistretirement.org/wpcontent/uploads/2020/03/Make-Up-Contributions-2018.xlsx **EPCRS – SCP – Missed Contributions**<br>
• If employee contributions were missed in error, follow the steps below.<br>
• 1. Submit a Make-Up Contributions Form as an Excel File. Follow the<br>
instructions on the form. https://www.
- the contributions in a File and Fund the file. • 2. Once Adventist Retirement receives the form we will notify you to send<br>the contributions in a File and Fund the file.<br>• 3. We will send the File/Funds/Form to Empower so they can calculate<br>missed earnings on the cont
- 3. We will send the File/Funds/Form to Empower so they can calculate missed earnings on the contributions.
- 4. ARP will notify you to send additional File/Funds for any missed earnings.
- 

- 
- EPCRS SCP Missed Contributions Continued<br>Missed Employee Contributions (Pre-Tax, Roth, After-Tax) must be • Missed **Employee** Contributions (Pre-Tax, Roth, After-Tax) must be submitted in the QNEC field of the File.
- Missed **Employee** Contributions should not be deducted from the employee they are to be paid by the employer in the QNEC contribution type.
- Missed **Employer** Match or Basic must be submitted in the Match and Basic fields of the File.
- You should send missed contributions in a stand alone/onetime file. The Gross Wages in that file should be set to .01 employee they are to be paid by the employer in the QNEC<br>
contribution type.<br>
• Missed **Employer** Match or Basic must be submitted in the Match<br>
and Basic fields of the File.<br>
• You should send missed contributions in a st

- EPCRS SCP Overpayments<br>Dverpayment corrections can be requested by completing<br>orm found on our website. https://www.adventistretirem<br>Dvernayments-2021 xlsx Overpayment corrections can be requested by completing the overpayment form found on our website. https://www.adventistretirement.org/ARP-Overpayments-2021.xlsx
- Overpaid contributions can only be corrected within 12 months of the contribution pay date.
- Overpaid employee contributions Due to an incorrect status/benefits will be returned to the employee directly.
- Overpaid **employee** contributions (Pre-Tax, Roth, After-Tax) Due to a **Voided** Check will be returned to the Employer.
- Overpaid employer contributions will be pulled from Empower and ARP will ask the **employer to short funds** on their next file to recover the overpaid employer contributions. Overpaid **employee** contributions Due to an **incorrect status/benefits** will<br>be returned to the employee directly.<br>Overpaid **employee** contributions (Pre-Tax, Roth, After-Tax) Due to a **Voided**<br>**Check** will be returned to

- **Status Codes Working Employees**<br>A Active For employees under Option 2 of the 2011 Locally Fun<br>Policy (V (violet) or G (green)) who are working 100% full time and **Status Codes – Working Employees**<br>• A – Active – For employees under Option 2 of the 2011 Locally Funded<br>Policy (V (violet) or G (green)) who are working 100% full time and are at<br>least 20 years old: The employee is eligi Policy (V (violet) or G (green)) who are working 100% full time and are at least 20 years old: The employee is eligible for basic and match contributions. All contributions types are allowed with this status code. **Status Codes – Working Employees**<br>
• A – Active – For employees under Option 2 of the 2011 Locally Funded<br>
Policy (V (violet) or G (green)) who are working 100% full time and are at<br>
least 20 years old: The employee is el
- Policy (B (blue) or P (pink)) who are working at least 50% of full time and are at least 20 years old: The employee is eligible for employer basic and match contributions. All contribution types are allowed with this status code. • A – Active – For employees under Option 2 of the 2011 Locally Funded<br>
Policy (V (violet) or G (green)) who are working 100% full time and are at<br>
least 20 years old: The employee is eligible for basic and match<br>
contribu
- participate in the Plan. No employee or employer contributions are allowed with this status code. Blocked employees could include temporary employees and employees working very limited days/hours as determined by the employer. <ul>\n<li> A – Active – For employees under Option 1 of the Policy (B (blue) or P (pink)) who are working at are at least 20 years old: The employee is eligible match contributions. All contribution types are code.</li>\n<li> B – Blocked – The employee (identified by the e participate in the Plan. No employee or employ allowed with this status code. Blocked employee temporary employees and employees working as determined by the employer.</li>\n<li> Adamin Manual – Page 46</li>\n</ul>

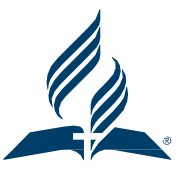

- **Status Codes Working Employees**<br>
N Not eligible for employees less than 20 years old or who have<br>
otherwise satisfied the eligibility requirements for Status Code A an<br>
are under Option 2 of the 2011 Locally Funded **Status Codes – Working Employees<br>• N – Not eligible – for employees less than 20 years old or who have not<br>• otherwise satisfied the eligibility requirements for Status Code A and who<br>• are under Option 2 of the 2011 Loca** otherwise satisfied the eligibility requirements for Status Code A and who are under Option 2 of the 2011 Locally Funded Policy (V (violet) or G (green)) and are working less than 100% of full time: The employee is not eligible for the employer basic contribution ; however, is eligible for the employer match. Employee contributions (pre-tax salary reduction, Roth, and aftertax) and employer match contributions are allowed with this status code. **Status Codes – Working Employees**<br>• N – Not eligible – for employees less than 20 years old or who have not<br>otherwise satisfied the eligibility requirements for Status Code A and who<br>are under Option 2 of the 2011 Locall
- otherwise satisfied the eligibility requirements for Status Code A and ho are under Option 1 of the 2011 Locally Funded Policy (B (blue) or P (pink)) and are working less than 50% of full time or Option 2 ECEC employees of the 2011 Locally Funded Policy (G (green)). The employee is not eligible for employer basic or matching contributions. Any employee contributions (pre-tax salary reduction, Roth, and after-tax) are allowed with this status code. match. Employee contributions (pre-tax salary re<br>
tax) and employer match contributions are allov<br>  $N$  – Not eligible – for employees less than 20 yea<br>
otherwise satisfied the eligibility requirements for<br>
under Option 1

- **Status Codes Other**<br>U Student Employees The student employee employed by a **Status Codes – Other**<br>• U – Student Employees – The student employee employed by an education<br>• employer is not eligible to participate in the Plan. No employee or employer<br>• contributions are allowed with this status cod employer is not eligible to participate in the Plan. No employee or employer contributions are allowed with this status code.
- U Student Employees The student employee employed by an education<br>
 U Student Employees The student employee employed by an education<br>
 Contributions are allowed with this status code.<br>
 I Inactive The emp not receive employer contributions at this time because the employee is: 1. on a leave of absence and is not receiving a salary/wage, or 2. on an approved study leave and receives a salary/wage/stipend, and 3/ is expected to return to active status. With this status code, the employee may make personal contributions.

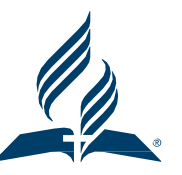

- **Status Codes Disability<br>P Elimination period for disability The P code should be use Status Codes – Disability<br>• P – Elimination period for disability – The P code should be used during the first of<br>three disability periods: the elimination period. Employee and employer contributions<br>are allowed during th** three disability periods: the elimination period. Employee and employer contributions are allowed during this period. Following the elimination period, the F Code should be used.
- **Status Codes Disability**<br>
 P Elimination period for disability The P code should be used during the first of<br>
three disability periods: the elimination period. Employee and employer contributions<br>
are allowed durin the second of three disability periods: the period following the elimination period (code P). During this period, only employer basic contributions are allowed. Following the 18-month period, the D code should be used (no contributions are allowed). • P – Elimination period for disability – The P code should be used during the first of<br>three disability periods: the elimination period. Employee and employer contributions<br>are allowed during this period. Following the el
- disability periods: the period following the 18-month disability period. No contributions are allowed during this period.

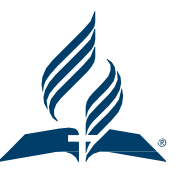

- Status Codes for Individuals no longer employed<br>R Retired An employee who has retired from service with a participating<br>employer. This code should be used at the end of the employeels service to **Status Codes – for Individuals no longer employed**<br>• R – Retired – An employee who has retired from service with a participating<br>employer. This code should be used at the end of the employee[s service to<br>notify the plan v employer. This code should be used at the end of the employee[s service to notify the plan vendor that the employee has retired. If a retired employee is later re-hired by an employer, and he/she meets eligibility requirements, an "A" code should be used as the status code. If a retired employee is later rehired by an employer, and he/she does not mee eligibility requirements, an "N" code should be used as the status code. No contributions are allowed with this code. **Status Codes – for Individuals no longer employed**<br>
• R – Retired – An employee who has retired from service with a participating<br>
employer. This code should be used at the end of the employee[s service to<br>
notify the pla • Retured – An employee who has feured with a particle with a particle with the employee. This code should be used at the end of the employee is a later re-hired by an employer, and he/she meets eligibility requirements, a nired by an employer, and ne/she does not mee eignolity requirements, an incode should be used as the status code. No contributions are allowed with this code.<br>
• T – Terminated – The employee is terminated form employment
- participating employer. No contributions are allowed with this code.
- status date used with this code. No contributions are allowed with this code.

Sending a T, R, D Status Code

- **Sending a T, R, D Status Code**<br>1. Employees Separated from Employment with in the last 12<br>months Send the T, R, D Status Code in your REGULAR<br>Payroll File or Stand Alone File. Sending a T, R, D Status Code<br>Employees Separated from Employment with in the last 12<br>months – Send the T, R, D Status Code in your REGULAR<br>Payroll File or Stand Alone File. **Sending a T, R, D Status Code**<br>Employees Separated from Employment with in the last 12<br>months – Send the T, R, D Status Code in your REGULAR<br>Payroll File or Stand Alone File.<br>Employees Separated from Employment more than **Sending a T, R, D Status Code**<br>
2. Employees Separated from Employment with in the last 12<br>
months – Send the T, R, D Status Code in your REGULAR<br>
Payroll File or Stand Alone File.<br>
2. Employees Separated from Employment
- ago.

A. Send the Status Code in your regular payroll file if possible.

B. Send the Status Code on the ARP Upload if needed.

C. Send the Status Code using our Laserfiche Form as a final option.  $\bullet$  T, R, D Code Submission older than 12 months  $\bullet$  DOWNLOAD 2. Employees separated from Employment more than 12 months<br>ago.<br>A. Send the Status Code in your regular payroll file if<br>possible.<br>B. Send the Status Code on the ARP Upload if needed.<br>C. Send the Status Code using our Lase

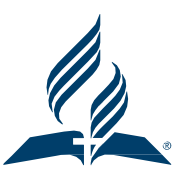

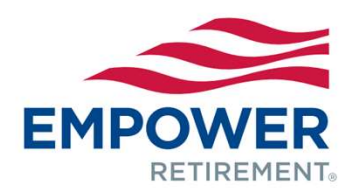

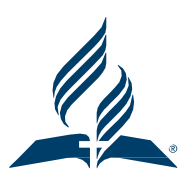

**Adventist Retirement Plan** 

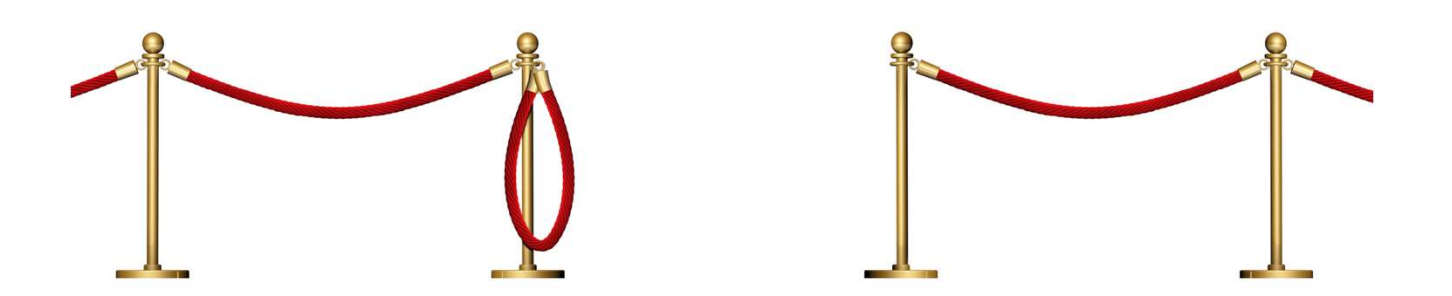

### Turns out, financial planning is for everyone

Let a CERTIFIED FINANCIAL PLANNER™ professional create a plan for your future

We hope you'll take advantage of this incredible opportunity through your Adventist Retirement Plan. We'll create a comprehensive, personalized and confidential plan for you that will help you start your journey to the retirement you want.

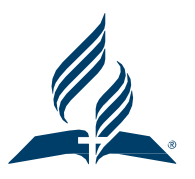

### Let's take a look at your financial planning needs. Call us 833-301-9355. Schedule an appointment seventhdayadventist.empowermytime.com

### Here's what a planner can help you with:

- · Identifying and prioritizing your financial goals
- · Organizing your finances
- · Retirement savings and income strategies
- · Insurance and estate planning
- · Saving for education
- · Debt management

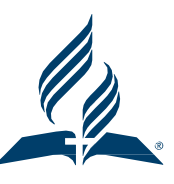

## Let a CERTIFIED FINANCIAL PLANNER™ professional create a plan for your future

There is no cost and no minimum balance for this service. Schedule a time to talk that's convenient for you.

Let's take a look at your financial planning needs. Call us 833-301-9355. Schedule an appointment seventhdayadventist.empowermytime.com

## We will come to you! In-person or Virtually

## AdventistRetirement

### **FINANCIAL WELLNESS** AdventistRetirement

**SEMINARS AND WEBINARS FOR YOU** 

**LEARN HOW** 

### **About Us**

The Adventist Retirement Plan would like to equip all its participants (YOU!) with tools and resources for your financial success.

### We will cover topics such as

**Our Program** 

benefits of planning, personal finance assessment, budgeting tools, investment principles and financial education.

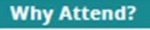

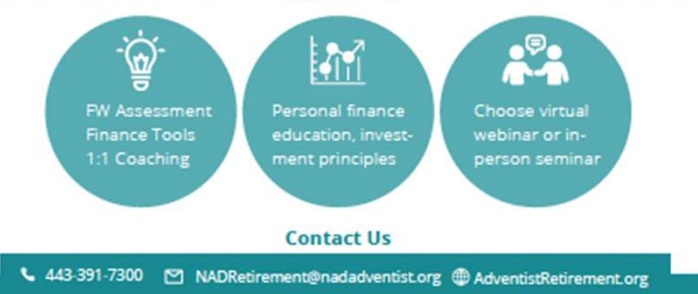

## DC Plan Resources for Employers

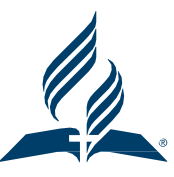

https://www.adventistretirement.org/employer/defi ned-contribution-plan/

The End